## View SSH logs of all users

523 Jisna Joseph November 19, 2022 [Getting Started](https://www.ezeelogin.com/kb/category/getting-started/2/) 3520

## **How to view SSH logs of all users?**

If a particular user needs to view SSH logs of all users then you need to enable **User List** and **View SSH Log** for that user under user action.

 **Access Control->User Action->Users->User List, View SSH Log. After saving, refresh the Ezeelogin GUI of the user to reflect the changes.** You can refer below screenshot

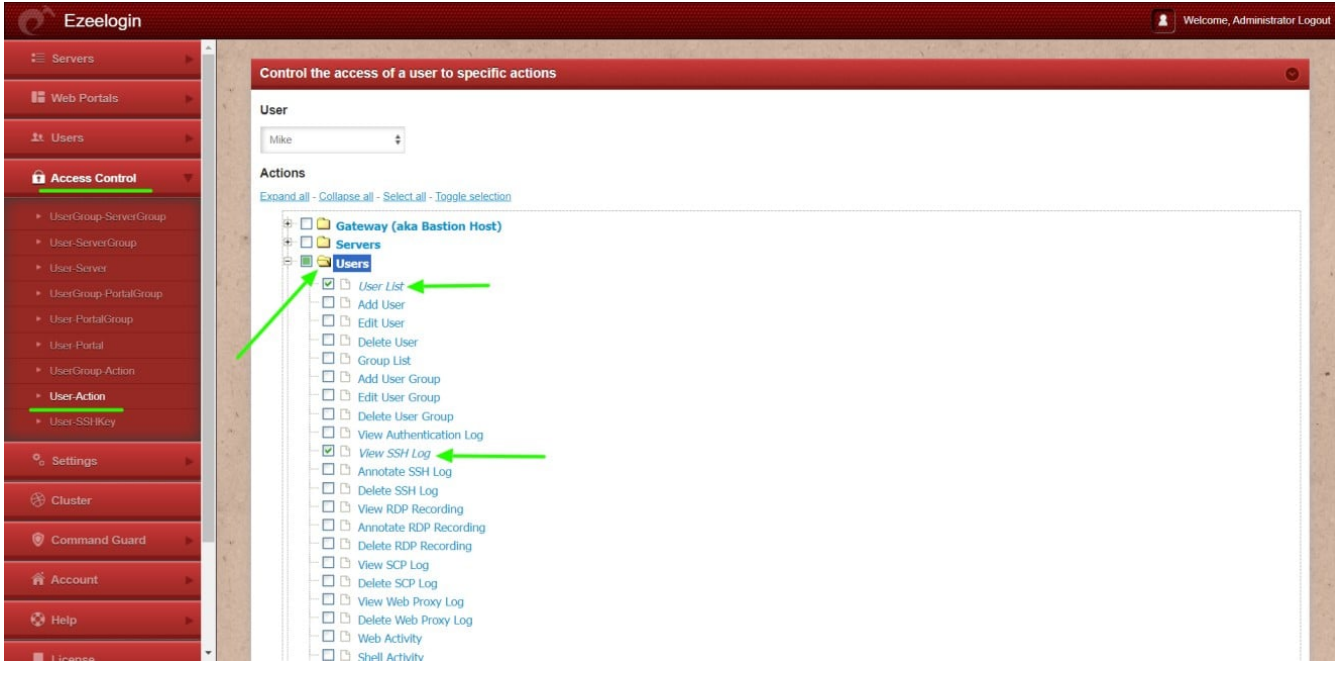

 Also, you should grant privileges to the remote servers for the same user to view the logs from that server. If a user has no access to a remote server, then the user will not be able to view the SSH logs of

## that server.

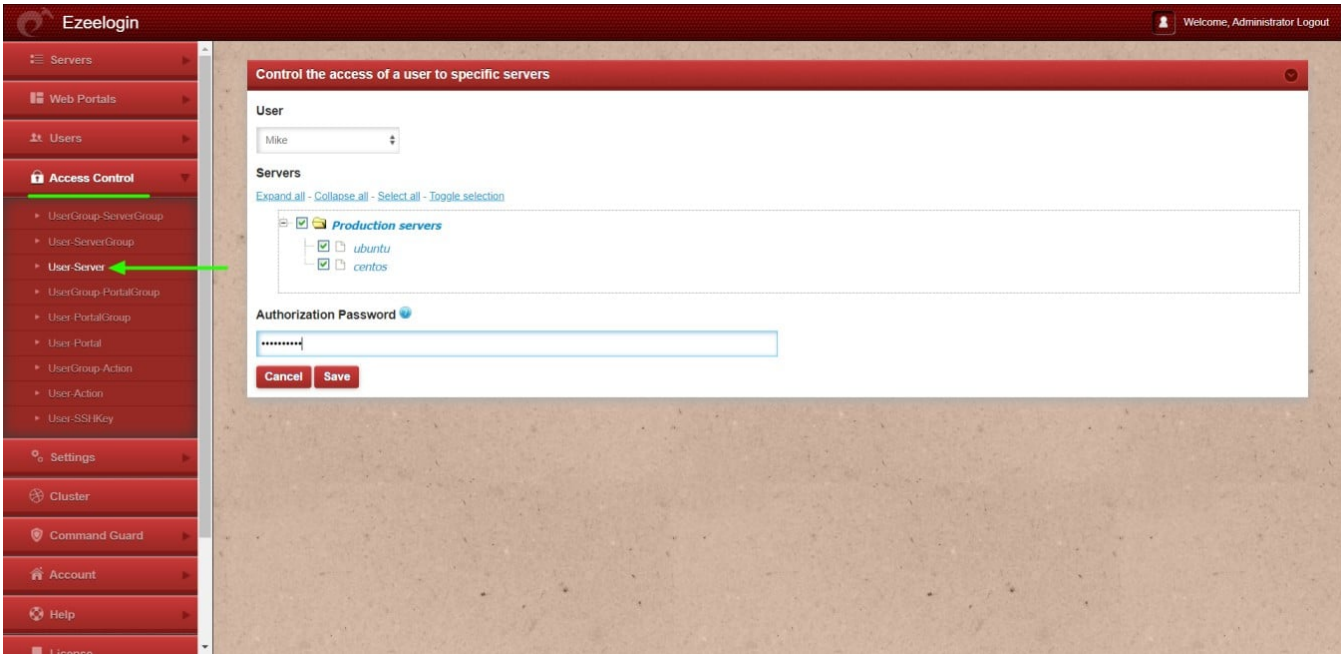

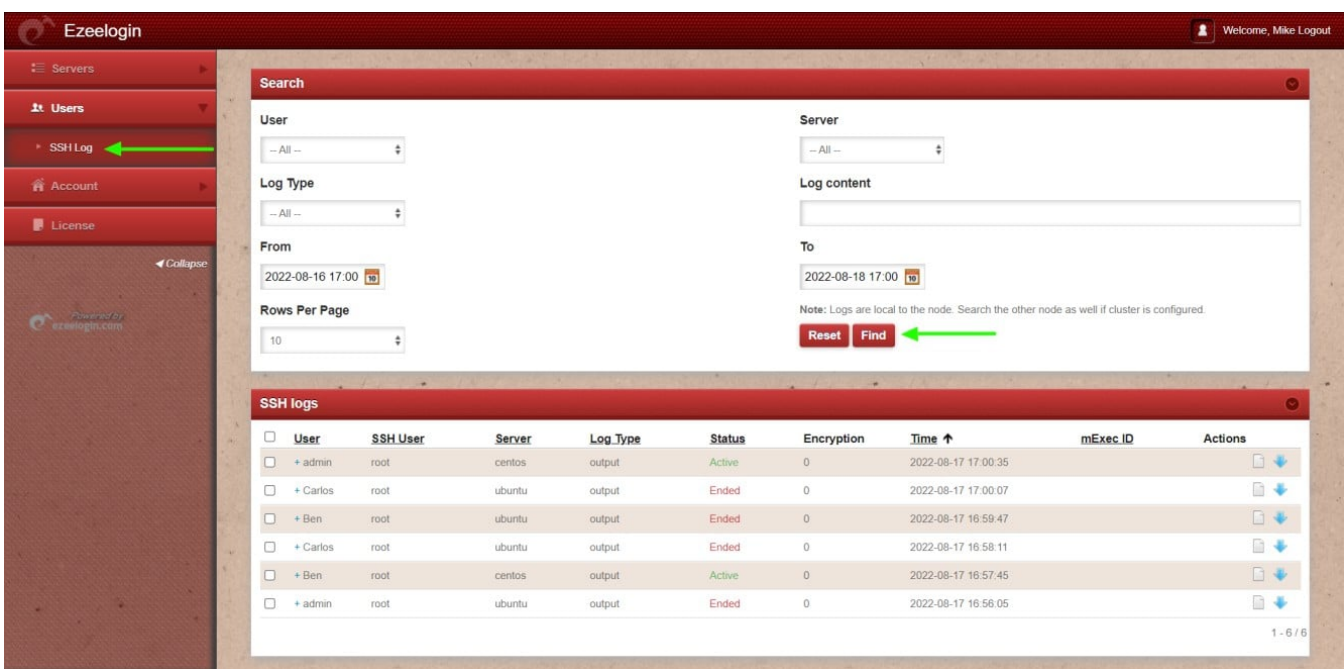

Refer below screenshot where Ezeelogin user '**Mike**' is able to view SSH logs of all users

Online URL: <https://www.ezeelogin.com/kb/article/view-ssh-logs-of-all-users-523.html>